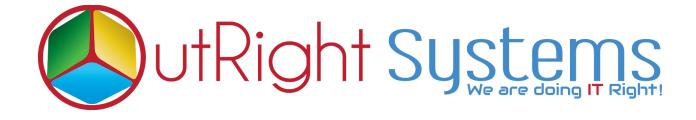

# **SuiteCRM** Direct Delete From List View

## Installation/Configuration Guide

Direct Delete From List View 1

Outright

### **Pre-requisites**

Please follow the below steps before installing the Direct Delete from ListView Row.

- **1.** Log in as an Administrator.
- **2.** Verify the CRM version should be compatible with Direct Delete from ListView Row.
- CRM should have the Outright utils file, if not then install the OutrightUtils package first then install the Direct Delete from ListView Row.

#### **Installation Guide**

- **1.** Go to the Administration page.
- 2. Click on "Module Loader" to install the package.

| Module Builder                | Build new modules to expand the functionality of SuiteC |
|-------------------------------|---------------------------------------------------------|
| History Subpanel Click        | Here Enable/Disable contacts' emails in history         |
| Display Modules and Subpanels | Choose which modules are displayed in the navigation b  |
| Module Loader                 | Add or remove SuiteCRM modules, themes, language pa     |
| Configure Module Menu Filters | Create and edit module menu filters                     |
| Dropdown Editor               | Add, delete, or change the dropdown lists               |
| Coords Mana                   |                                                         |

**3.** Click on "**Choose File**" button and select the Delete Manager.zip

|  | Note: To send record assignment  | t notifications, an SMTP :                          | server must be confi | gured in Email S | Settings.         |                    |                         |
|--|----------------------------------|-----------------------------------------------------|----------------------|------------------|-------------------|--------------------|-------------------------|
|  | MODULE LOA                       | DER                                                 |                      |                  |                   |                    |                         |
|  | The following extensions are ins | talled on this system:                              |                      |                  |                   |                    |                         |
|  | Name                             | Action                                              | Enable/Disable       | Туре             | Version           | Date Installed     | Description             |
|  | Outright Utils Core Package      | UNINSTALL                                           |                      | module           | 5.2               | 12/31/2018 01:42pm | Installs Outright utils |
|  | Ou                               | ck here to browse ti<br>tright Delete<br>anager.zip | he                   |                  | ere to upload the |                    |                         |

**Direct Delete From List View 3** 

**4.** Click on "**Upload**" to upload the file in CRM and then click on the Install button.

| ADMINISTRATION SALES | MARKETING SUPPOR                               | T ACTIVITIES                     | COLLABORA                                   | TION A                     | ιι                                                                                                    | l                   | CREATE - O                | Adr |
|----------------------|------------------------------------------------|----------------------------------|---------------------------------------------|----------------------------|----------------------------------------------------------------------------------------------------|---------------------|---------------------------|-----|
| D                    | Note: To send record assignment                |                                  | server must be config                       | ured in <mark>Email</mark> | Settings.                                                                                                    |                     |                           |     |
|                      | The following extensions are ins<br>Name       | talled on this system:<br>Action |                                             | Туре                       | Version                                                                                                    | Date Installed      | Description               |     |
|                      | Outright Utils Core Package                    | UNINSTALL                        | DISABLE                                     | module                     | 5.2                                                                                                    | 12/31/2018 01:42pm  | Installs Outright utils   |     |
|                      | Module<br>Choose File No file chosen<br>Name I | ngali Dele                       | Click here t<br>outright de<br>UPLOAD<br>te |                            | and the second second se | Date Published C    | Jninstallable Description |     |
|                      | Outright Delete Manager                        | INSTALL                          | DELETE PACKAGE                              |                            | e 1.0                                                                                                    | 2018-12-31 05:16:47 |                           |     |

5. Again go to the Administration page and click on repair.

| ADMINISTRATION | SALES | MARKETING   | SUPPORT | ACTIVITIES | COLLABORATION                 | ALL                          |
|----------------|-------|-------------|---------|------------|-------------------------------|------------------------------|
|                | Δ     | Backups     |         | Ba         | ackup SuiteCRM files          |                              |
|                |       | D Languages |         | ick Here   | ich languages are a           | available for users          |
|                |       | 🕗 Repair    |         | Cł         | heck and repair SuiteCRM      |                              |
|                |       | Global Sea  | arch    | Co         | onfigure the global search op | otions for the system        |
|                |       | Diagnostic  | c Tool  | Ca         | apture system configuration   | for diagnostics and analysis |
|                |       | Connector   | rs      | М          | anage connector settings      |                              |

6. Click on "Quick Repair and Rebuild" and click on execute button.

# **NOTE:** After installing each plugin, It is mandatory to repair and execute.

## **Configuration Guide**

- **1.** Go to the Administration page.
- **2.** Click on the Delete Manager to configure the modules for delete functionality.

**3.** Enter the name of the settings and select those modules, which you want to enable the delete button functionality.

| SUPPORT   | ACTIVITIES               | COLLABORATION                | ALL                          |                                 |                                           | CREATE | Admin |
|-----------|--------------------------|------------------------------|------------------------------|---------------------------------|-------------------------------------------|--------|-------|
| ⊲<br>Note | :: To send record assign | nment notifications, an SMTP | server must be configured in | Email Settings.                 |                                           |        |       |
| CR        | EATE                     |                              |                              |                                 |                                           |        |       |
| SA        | VECANCEL                 |                              |                              |                                 |                                           |        |       |
| BAS       | δIC                      |                              |                              |                                 |                                           |        | -     |
| ٢         | lame:*                   | Outright Delete Mar          | nager                        | Module List:*                   | Leads<br>Contacts<br>Accounts             |        | 0     |
|           |                          | ×                            |                              | /                               | Opportunities<br>Emails<br>EmailTemplates |        |       |
| E         | nable:*                  | ^                            |                              | the Modules from<br>opdown list |                                           |        |       |
| SA        | VE CANCEL                |                              |                              |                                 |                                           |        |       |

**4.** Select the checkbox "Enable" to enable the delete button functionality.

| SUPPORT | ACTIVITIES               | COLLABORATION                 | ALL                   |                                                                               |                                           | CREATE * | ďľ | シン<br>Adminis |
|---------|--------------------------|-------------------------------|-----------------------|-------------------------------------------------------------------------------|-------------------------------------------|----------|----|---------------|
|         | to To send record assign | nmont notifications, an SMTP: | erver must be configu | od in Email Settings                                                          |                                           |          |    |               |
| C       | REATE                    |                               |                       |                                                                               |                                           |          |    |               |
|         | GAVE CANCEL              |                               |                       |                                                                               |                                           |          |    |               |
| в       | ASIC                     |                               |                       |                                                                               |                                           |          |    | -             |
|         | Name:"                   | Outright Delete Mar           | lagor                 | Module List *                                                                 | Unach<br>Contacts<br>Accounts             |          | •  |               |
|         |                          |                               |                       |                                                                               | Opportunities<br>Emails<br>Emailmentation |          |    |               |
|         | Enable:*                 | ×                             |                       | Select the "Enable" checkbox<br>for enable the delete button<br>functionality |                                           |          |    |               |
|         | GANCEL                   |                               |                       |                                                                               |                                           |          |    |               |

**NOTE:** After installing each plugin, It is mandatory to repair and execute.